# АС7, ПР-КП20, НП-КП20 **Преобразователи USB ← UART**

**руководство по эксплуатации**

### Содержание

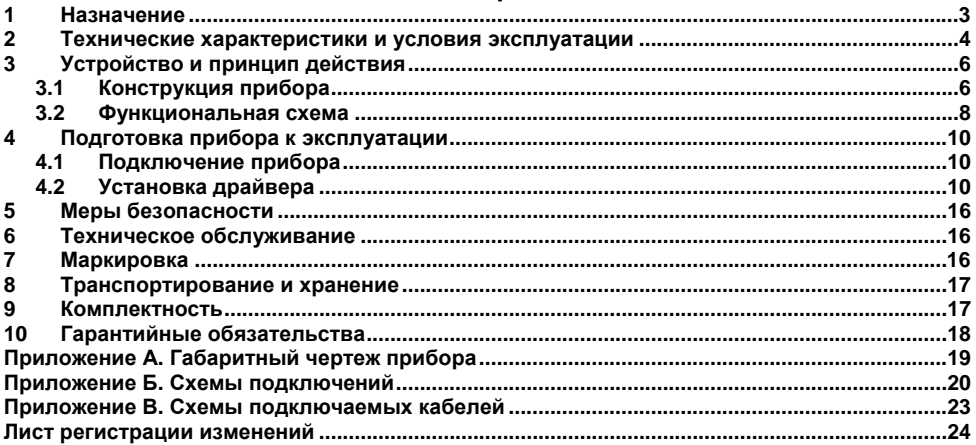

Настоящие руководство по эксплуатации предназначено для ознакомления обслуживающего персонала <sup>с</sup> устройством, принципом действия, конструкцией, порядком технической эксплуатации <sup>и</sup> обслуживания преобразователя АС7, ПР-КП20, НП-КП20 (далее по тексту именуемых прибор).

Прибор **АС7** – универсальный преобразователь USB ↔ UART <sup>с</sup> одним разъемом USB <sup>и</sup> двумя разъемами UART для подключения приборов ПР110, НПТ-2 <sup>и</sup> других приборов, подключаемых через приемо-передатчик UART.

Прибор **ПР-КП20** – преобразователь USB ↔ UART <sup>с</sup> разъемом USB <sup>и</sup> разъемом UART для подключения прибора ПР110.

Прибор **НП-КП20** – преобразователь USB ↔ UART – <sup>с</sup> разъемом USB <sup>и</sup> разъемом UART для подключения прибора НПТ-2.

Габаритный чертеж корпуса прибора представлен <sup>в</sup> Приложении А.

# **1 Назначение**

<span id="page-3-0"></span>1.1 Прибор представляет собой устройство, предназначенное для двунаправленного обмена данными между интерфейсом USB <sup>и</sup> приемо-передатчиком UART <sup>с</sup> автоматическим определением направления передачи.

1.2 Прибор автоматически определяет направление передачи данных, что позволяет исключить необходимость <sup>в</sup> дополнительном управлении обменом данными <sup>и</sup> значительно снизить временные интервалы (тайм-ауты) между кадрами данных.

1.3 Прибор позволяет подключать <sup>и</sup> программировать такие устройства как, ПР110, НПТ-2 и пр. через USB порт персонального компьютера, при этом питание прибора осуществляется от шины USB. Схемы подключения приборов представлены <sup>в</sup> Приложении Б.

1.4 При подключении прибора <sup>к</sup> ПК <sup>в</sup> последнем появляется виртуальный СОМ-порт, что позволяет без дополнительной адаптации использовать конфигураторы, работающие <sup>с</sup> аппаратным СОМ-портом.

**Примечание** – Драйвер виртуального СОМ-порта поставляется <sup>в</sup> комплекте <sup>с</sup> устройством.

### **2 Технические характеристики и условия эксплуатации**

2.1 Основные технические характеристики прибора приведены <sup>в</sup> таблице 2.1.

#### **Таблица 2.1 – Основные технические характеристики прибора**

<span id="page-4-0"></span>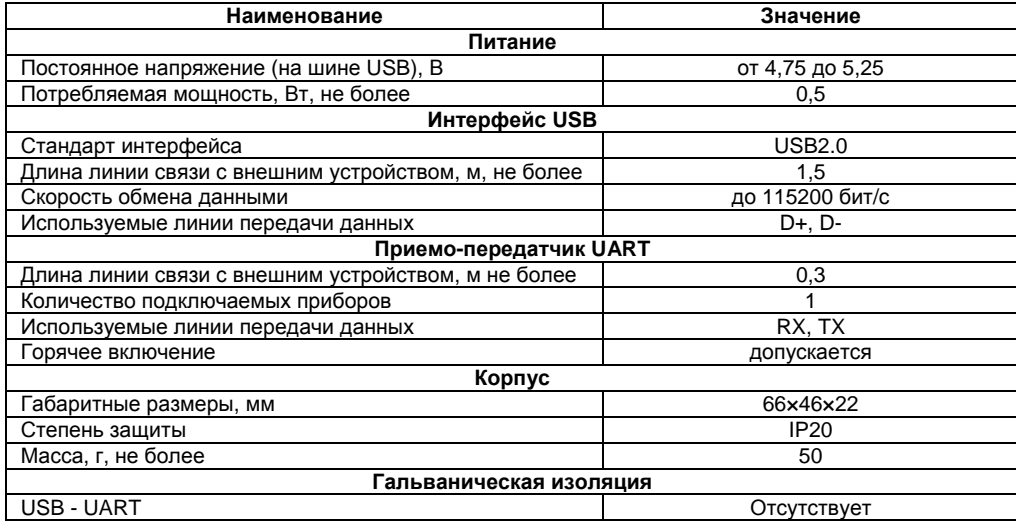

2.2 Прибор предназначен для эксплуатации <sup>в</sup> следующих условиях:

- –закрытые взрывобезопасные помещения без агрессивных паров и газов;<br>температура окружающего воздуха от минус 20 до +50 °С;
- температура окружающего воздуха по от минус 20 до +50 °C;

- относительная влажность воздуха (при температуре +25 °С и ниже) не более 80 %;<br>атмосферное давление не не и от 84 до 106,7 кПа;
- атмосферное давление от вестрой от 84 до 106,7 кПа;

# **3 Устройство <sup>и</sup> принцип действия**

### **3.1 Конструкция прибора**

<span id="page-6-1"></span><span id="page-6-0"></span>Прибор конструктивно выполнен <sup>в</sup> пластмассовом корпусе, предназначенном для настольного использования.

Внешний вид прибора АС7 представлен на рисунке 3.1.

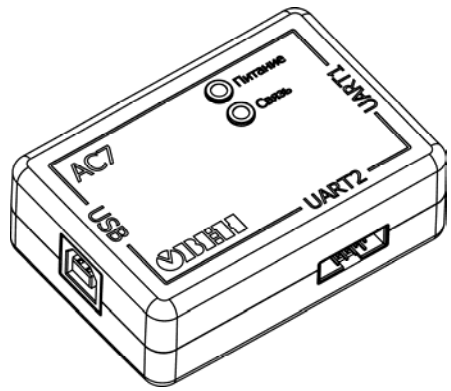

**Рисунок 3.1 – Внешний вид прибора АС7** 

На лицевой панели прибора расположены:

- –светодиод **«ПИТАНИЕ»,** который предназначен для индикации питания прибора;
- –светодиод **«СВЯЗЬ»,** который предназначен для индикации работы прибора.
- На боковых панелях прибора **АС7** расположены:
- –разъем, предназначенный для подключения <sup>к</sup> прибору устройства <sup>с</sup> интерфейсом USB;
- два разъема для подключения приборов <sup>с</sup> приемо-передатчиком UART (UART1, UART2).

На боковой панели прибора **ПР-КП20** расположены:

- –разъем, предназначенный для подключения <sup>к</sup> прибору устройства <sup>с</sup> интерфейсом USB;
- –разъем, предназначенный для подключения прибора ПР110.

На боковой панели прибора **НПТ-КП20** расположены:

- –разъем, предназначенный для подключения <sup>к</sup> прибору устройства <sup>с</sup> интерфейсом USB;
- –разъем, предназначенный для подключения прибора НПТ-2.

### **3.2 Функциональная схема**

Функциональная схема **АС7** приведена на рисунке 3.2

<span id="page-8-0"></span>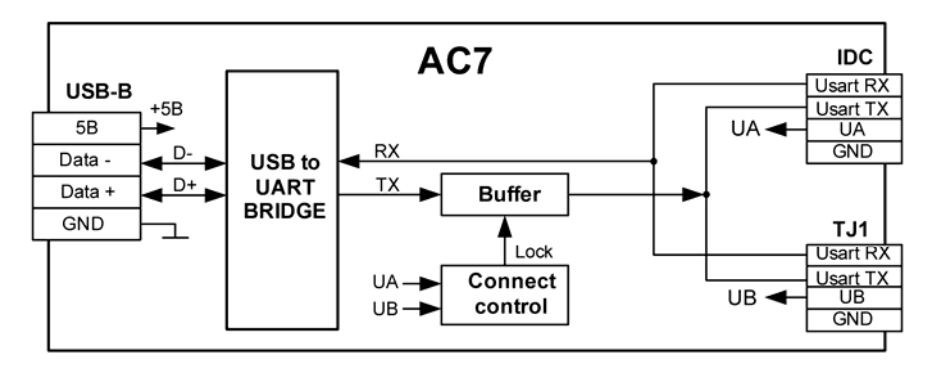

#### **Рисунок 3.2 – Функциональная схема прибора АС7**

Прибор состоит из следующих функциональных блоков:

- **«USB to UART BRIDGE»** драйвер USB, предназначенный для преобразования электрических сигналов интерфейса USB <sup>в</sup> сигналы UART <sup>и</sup> обратно;
- **«BUFFER»** буферизирующее устройство для сопряжения уровней сигнала;
- **«Connect control»** блок контроля одновременного подключения двух приборов (блокирует линию TX при подключении <sup>к</sup> разъемам UART двух приборов одновременно).

В составе приборов **ПР-КП20 <sup>и</sup> НПТ-КП20** один разъем UART <sup>и</sup> блок контроля отсутствует. В таблице 3.1 приведены режимы индикации прибора.

**Таблица 3.1 – Режимы индикации прибора**

| Название | Цвет        | Значение                           |
|----------|-------------|------------------------------------|
| Питание  | красный     | Питание в норме                    |
|          | не засвечен | Питание ниже нормы или отсутствует |
| Связь    | красный     | Прибор не подключен                |
|          | зеленый     | Прибор подключен                   |
|          | мигает      | Идет обмен данными с прибором      |
|          | не засвечен | Питание ниже нормы или отсутствует |

# <span id="page-10-0"></span>**4 Подготовка прибора <sup>к</sup> эксплуатации**

### <span id="page-10-1"></span>**4.1 Подключение прибора**

Прибор следует подключать <sup>в</sup> такой последовательности:

- –соединить USB разъем прибора <sup>с</sup> USB разъемом ПК;
- соединить UART разъем преобразователя <sup>с</sup> UART разъемом подключаемого прибора (допускается горячее включение).

Схемы подключения приборов представлены <sup>в</sup> Приложении Б. Схемы кабелей для подключения приборов представлены <sup>в</sup> Приложении В.

**Примечание** – При подключении <sup>к</sup> преобразователю каких-либо приборов (кроме ПР110 или НПТ-2) следует убедиться <sup>в</sup> наличии гальванической изоляции подключаемого прибора от первичного источника (не менее 1500 В).

**Внимание!** Для АС7 не допускается одновременное подключение двух приборов <sup>к</sup> разъемам UART1 и UART2.

### **4.2 Установка драйвера**

<span id="page-10-2"></span>Перед первым подключением преобразователя <sup>к</sup> ПК необходимо установить драйвер. Для этого следует на ПК запустить файл, который находится на компакт-диске, поставляемом <sup>в</sup> комплекте <sup>с</sup> преобразователем. Запуск файла осуществляется по следующему пути: **Диск\_АС7\_ПР\_НП\_03\Drivers\Silicon Labs CP210X.** 

После запуска файла <sup>в</sup> появившейся экранной форме (рисунок 4.1) пользователю предлагается установить драйвер <sup>в</sup> указанную <sup>в</sup> форме папку.

**Внимание!** Все приводимые ниже экранные формы, появляющиеся при установке драйвера, соответствуют операционной системе MS Windows ХР, при других операционных системах вид экранных форм может быть иным.

Если по какой-либо причине предлагаемый путь установки драйвера пользователя не устраивает, необходимо нажать кнопку **«Change Install Location … »** <sup>и</sup> указать желаемый путь. Для подтверждения установки драйвера следует нажать кнопку «**Install».**

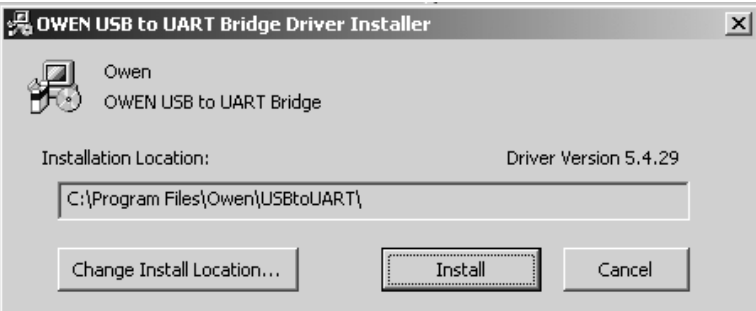

#### **Рисунок 4.1 – Экранная форма выбора папки для установки драйвера**

При успешной установке драйвера появляется экранная форма, представленная на рисунке 4.2, для закрытия которой формы необходимо нажать кнопку **«ОК».**

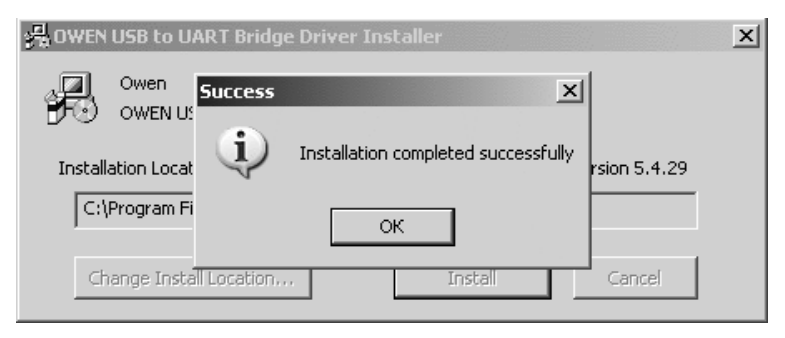

#### **Рисунок 4.2 – Экранная форма успешной установки драйвера**

Далее следует выполнить подключения <sup>в</sup> соответствии <sup>с</sup> <sup>п</sup>. [4.1](#page-10-1). При этом <sup>в</sup> системном лотке ПК появится значок подключения USB-устройства ( $\otimes$  1330), после чего операционная система начнет определение вида подключенного устройства. Если идентификации подключения не произошло, следует проверить соединения приборов <sup>и</sup> ПК.

Операционная система должна определить прибор как виртуальный СОМ-порт. Правильность определения вида устройства <sup>и</sup> номер порта, присвоенный ему операционной системой, можно узнать <sup>в</sup> «Диспетчере устройств» (Мой компьютер→Свойства→Оборудование→Диспетчер устройств, см. рисунок 4.3).

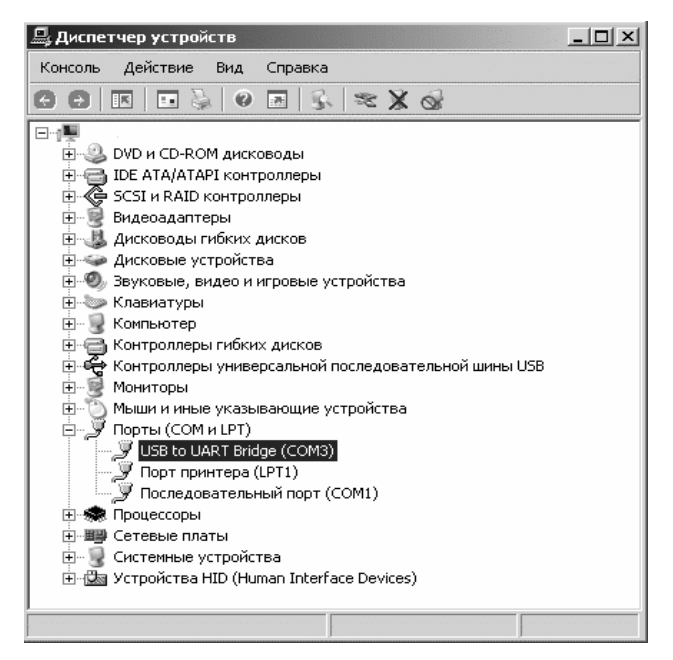

#### **Рисунок 4.3 – Экранная форма диспетчера устройств**

Далее следует запустить на ПК программу конфигуратор для выбранного устройства, изменив сетевые настройки прибора <sup>в</sup> соответствии <sup>с</sup> информацией, полученной из «Диспетчера устройств».

При необходимости удаления драйвера прибора следует выполнить следующие действия:

- отсоединить приборы, подключенные <sup>к</sup> UART;
- открыть форму «Панель управления» <sup>и</sup> выбрать опцию «Установка <sup>и</sup> удаление программ»;
- в открывшейся экранной форме выбрать из списка программу «owen USB to UART Bridge» <sup>и</sup> нажать кнопку «Заменить/Удалить» (рисунок 4.4);
- подтвердить деинсталляцию (кнопка «Uninstall») <sup>в</sup> появившемся окне <sup>и</sup> удаление драйвера, нажав кнопку «Да» <sup>в</sup> появившемся окне.
- при успешном удалении драйвера появляется форма «Uninstall successful», для закрытия которой следует нажать кнопку «ОК».

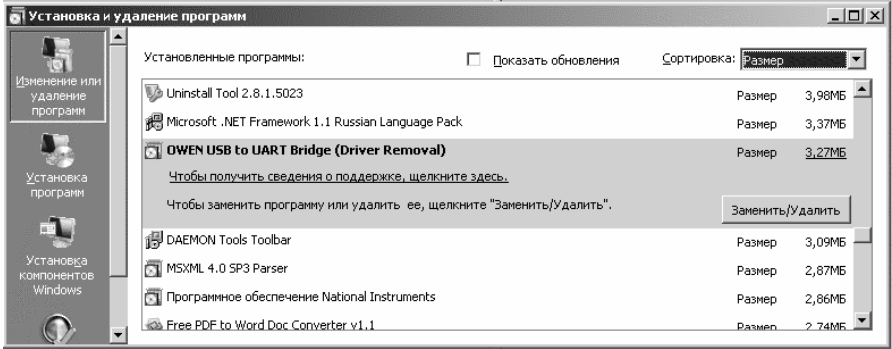

### **Рисунок 4.4 – Экранная форма установки <sup>и</sup> удаления программ**

# **5 Меры безопасности**

<span id="page-16-0"></span>5.1 По способу защиты от поражения электрическим током прибор соответствует классу защиты III по ГОСТ 12.2.007.0-75.

5.2 При эксплуатации <sup>и</sup> техническом обслуживании необходимо соблюдать требования ГОСТ 12.3.019-80, «Правил эксплуатации электроустановок потребителей», «Правил охраны труда при эксплуатации электроустановок потребителей».

5.3 Не допускается попадание влаги на контакты разъемов <sup>и</sup> внутрь прибора. Запрещается использование прибора <sup>в</sup> агрессивных средах <sup>с</sup> содержанием кислоты, щелочей, масел <sup>и</sup> <sup>т</sup>.д.

### **6 Техническое обслуживание**

<span id="page-16-2"></span><span id="page-16-1"></span>Техническое обслуживание прибора производится обслуживающим персоналом не реже одного раза <sup>в</sup> шесть месяцев <sup>и</sup> включает очистку корпуса прибора <sup>и</sup> разъемов от пыли, грязи <sup>и</sup> посторонних предметов.

# **7 Маркировка**

На корпус прибора наносятся:

- –наименование или условное обозначение прибора;
- –род питающего тока и напряжение питания;
- –потребляемая мощность;
- –класс защиты от поражения электрическим током по ГОСТ 12.2.007.0
- –заводской номер прибора <sup>и</sup> год выпуска.

На потребительскую тару наносятся:

- наименование прибора;
- –заводской номер прибора <sup>и</sup> год выпуска.

### **8 Транспортирование <sup>и</sup> хранение**

<span id="page-17-0"></span>8.1 Приборы транспортируются <sup>в</sup> закрытом транспорте любого вида. Крепление тары <sup>в</sup> транспортных средствах должно производиться согласно правилам, действующим на соответствующих видах транспорта.

8.2 Условия транспортирования должны соответствовать условиям 5 по ГОСТ 15150-69 при температуре окружающего воздуха от минус 25 до +55 °С <sup>с</sup> соблюдением мер защиты от ударов <sup>и</sup> вибраций.

8.3 Перевозку осуществлять <sup>в</sup> транспортной таре поштучно или <sup>в</sup> контейнерах.

8.4 Условия хранения <sup>в</sup> таре на складе изготовителя <sup>и</sup> потребителя должны соответствовать условиям 1 по ГОСТ 15150-69. В воздухе не должны присутствовать агрессивные примеси.

Приборы следует хранить на стеллажах**.** 

### <span id="page-17-1"></span>**9 Комплектность**

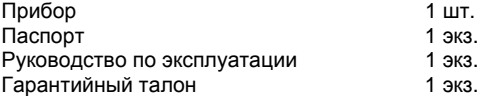

**Примечание** – Изготовитель оставляет за собой право внесения дополнений <sup>в</sup> комплектность изделия. Полная комплектность указывается <sup>в</sup> паспорте на прибор.

# **10 Гарантийные обязательства**

<span id="page-18-0"></span>10.1 Изготовитель гарантирует соответствие прибора требованиям ТУ при соблюдении условий эксплуатации, транспортирования, хранения <sup>и</sup> монтажа.

10.2 Гарантийный срок эксплуатации 24 месяца со дня продажи.

10.3 В случае выхода прибора из строя <sup>в</sup> течение гарантийного срока при соблюдении пользователем условий эксплуатации, транспортирования, хранения <sup>и</sup> монтажа предприятие изготовитель обязуется осуществить его бесплатный ремонт или замену.

10.4 Порядок передачи изделия <sup>в</sup> ремонт содержатся <sup>в</sup> паспорте <sup>и</sup> <sup>в</sup> гарантийном талоне.

# **Приложение А. Габаритный чертеж прибора**

На рисунке А.1 изображен габаритный чертеж прибора.

<span id="page-19-0"></span>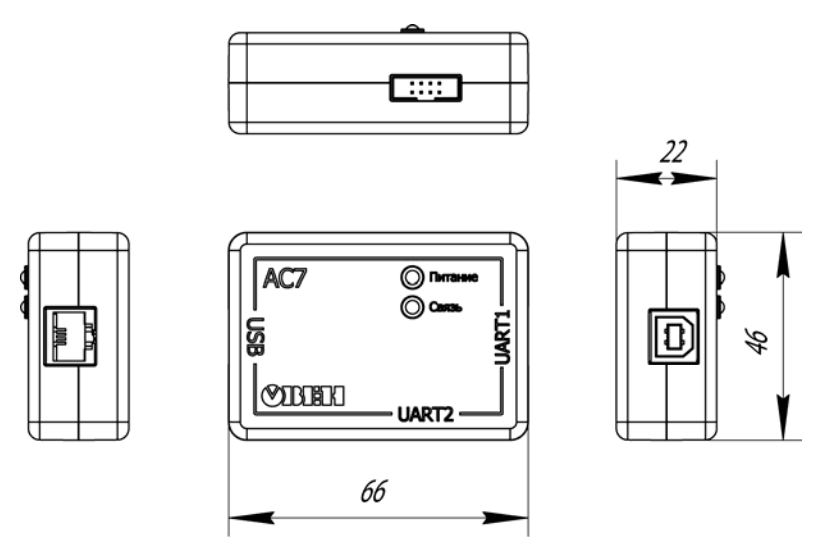

**Рисунок А.1 – Габаритный чертеж прибора**

# **Приложение Б. Схемы подключений**

<span id="page-20-0"></span>На рисунках Б.1 – Б.3 представлены схемы подключения преобразователей АС7, ПР-КП20, НП-КП20.

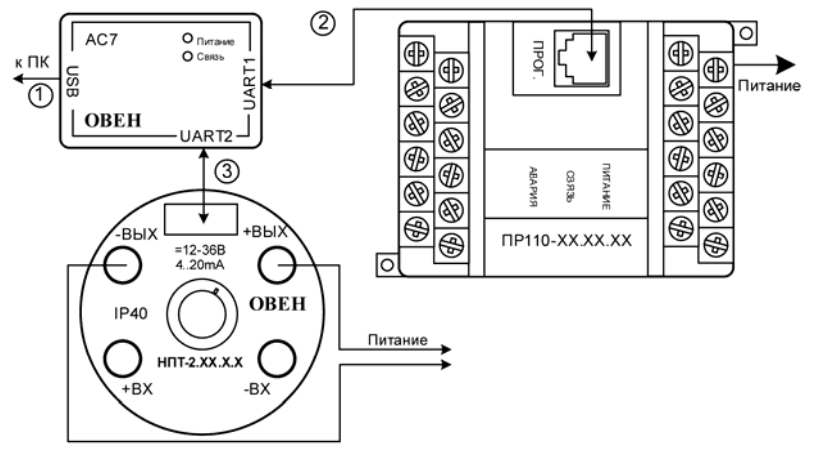

- 1 Комплектный кабель «USB 2.0 тип А-В, 1,5м»
- 2 Комплектный кабель «КС8»
- 3 Комплектный кабель «КШ8»

#### **Рисунок Б.3 – Схема подключения АС7 <sup>к</sup> ПР110 <sup>и</sup> НПТ2**

**ВНИМАНИЕ!** Одновременное подключение двух приборов <sup>к</sup> АС7 запрещено!

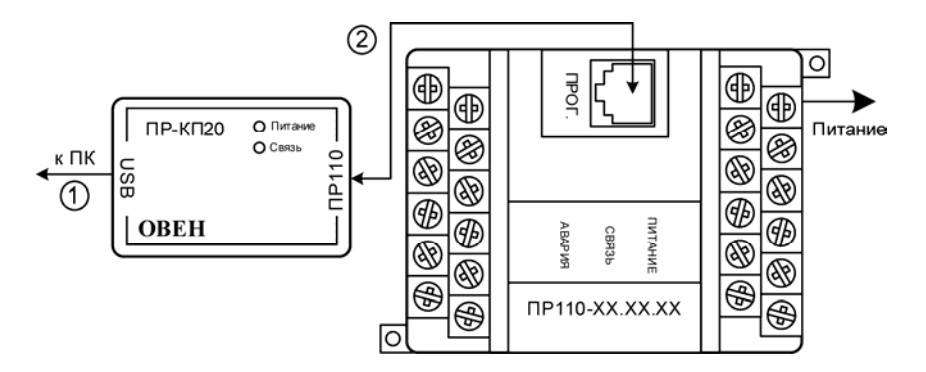

- 1 Кабель «USB 2.0 тип А-В, 1,5м»
- 2 Кабель «КС8»

#### **Рисунок Б.2 – Схема подключения ПР-КП20 <sup>к</sup> ПР110**

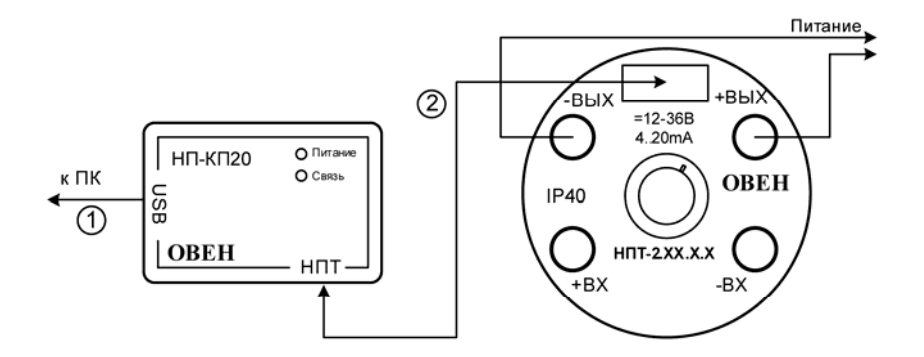

- 1 Комплектный кабель «USB 2.0 тип А-В, 1,5м»
- 2 Комплектный кабель «КШ8»

#### **Рисунок Б.3 – Схема подключения НП-КП20 <sup>к</sup> НПТ2**

# **Приложение В. Схемы подключаемых кабелей**

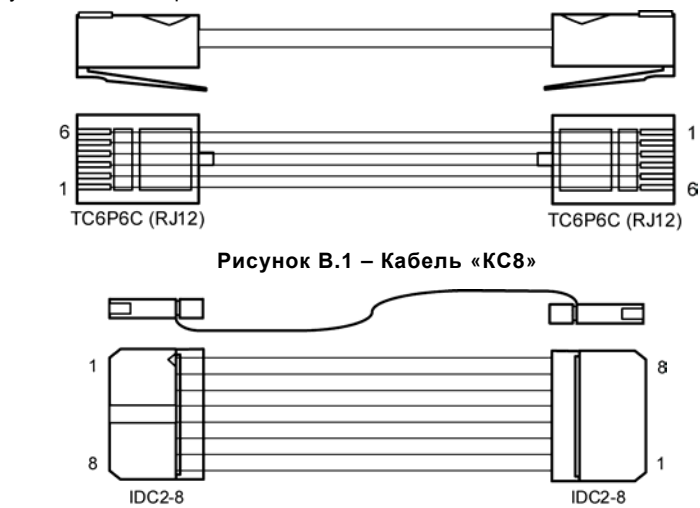

<span id="page-23-0"></span>На рисунках В.1 <sup>и</sup> В.2 представлены схемы кабелей «КС8 <sup>и</sup> «КШ8».

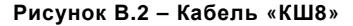

### **Лист регистрации изменений**

<span id="page-24-0"></span>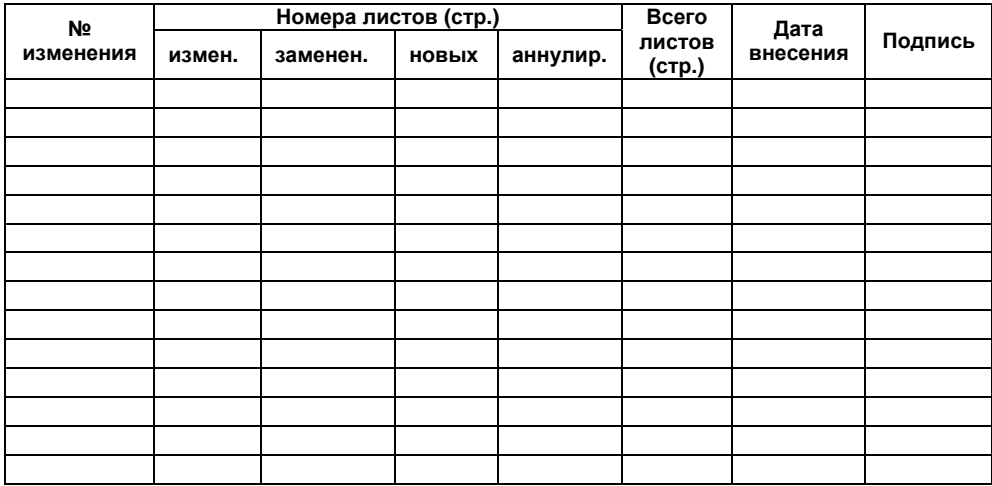

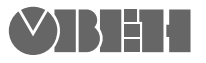

**Центральный офис: 111024, Москва, 2я ул. Энтузиастов, д. 5, корп. 5**  Тел.: (495) 221-60-64 (многоканальный) Факс: (495) 728-41-45 **www.owen.ru Отдел сбыта: sales@owen.ru Группа тех. поддержки: support@owen.ru**

> **Рег. № 1383 Зак. №**